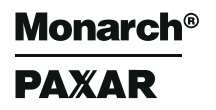

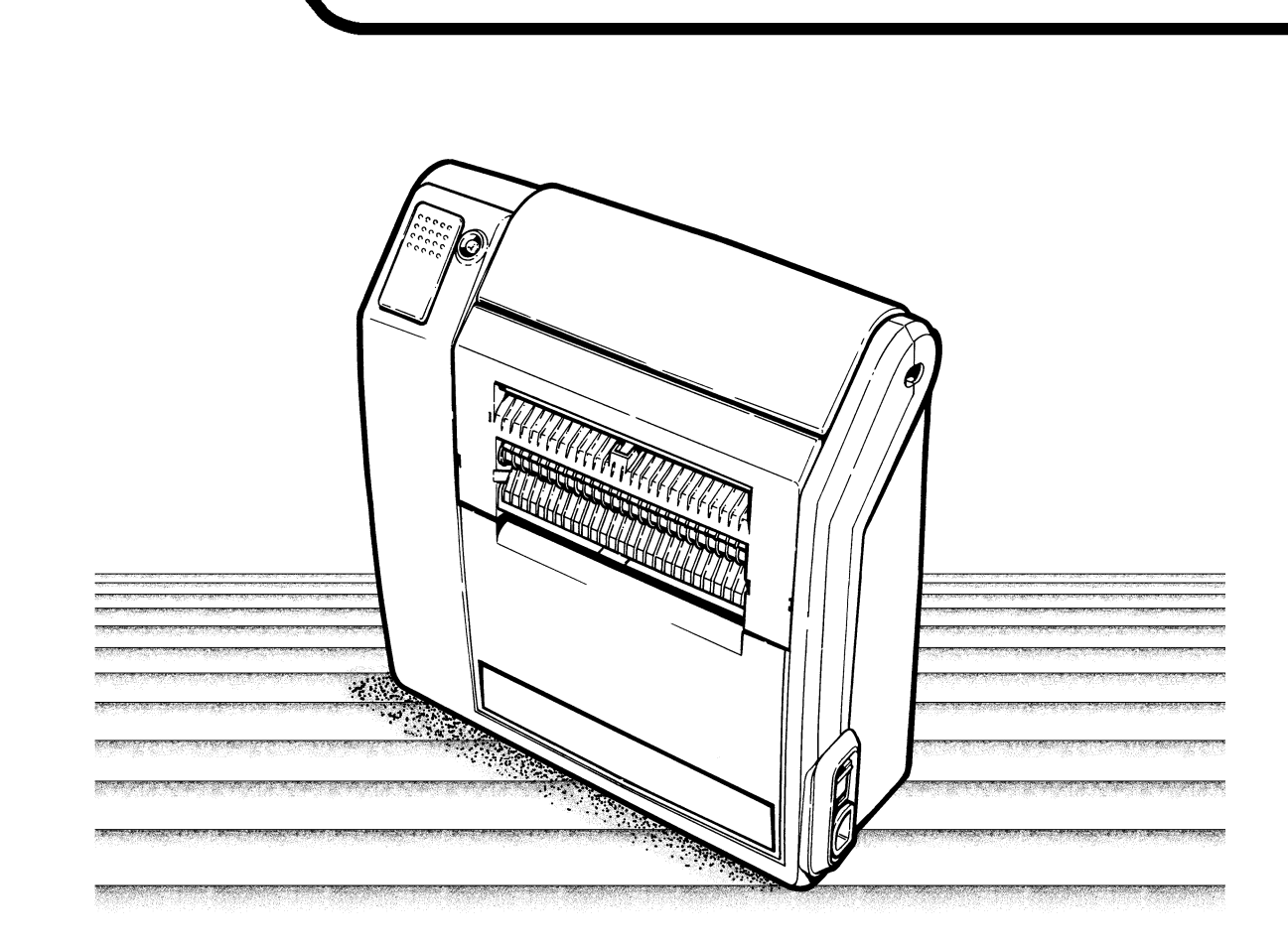

## **Bedienerhandbuch**

TC9490OHGR Rev. AB 4/01 ©1996 Monarch Marking Systems, Inc. Alle Rechte vorbehalten.

Für jedes Produkt und Programm gelten ausschließlich die dem Produkt bzw. Programm beiliegenden Garantiebestimmungen. Monarch behält sich das Recht vor, jederzeit und ohne vorherige Ankündigung Produkt- und/oder Programmänderungen vorzunehmen und deren Verfügbarkeit einzuschränken. Hinsichtlich der Richtigkeit und Vollständigkeit der in diesem Handbuch beschriebenen Informationen übernimmt Monarch keine Gewähr. AlleAktualisierungen werden in einer späteren Ausgabe dieses Handbuchs berücksichtigt.

### **WARNING**

This equipment has been tested and found to comply with the limits for a Class A digital device, pursuant to Part 15 of the FCC Rules. These limits are designed to provide reasonable protection against harmful interference when the equipment is operated in a commercial environment. This equipment generates, uses, and can radiate radio frequency energy and, if not installed and used in accordance with the instruction manual, may cause harmful interference to radio communications. Operation of this equipment in a residential area is likely to cause harmful interference in which case the user will be required to correct the interference at his own expense.

### **CANADIAN D.O.C. WARNING**

This digital apparatus does not exceed the Class A limits for radio noise emissions from digital apparatus set out in the Radio Interference Regulations of the Canadian Department of Communications.

Le présent appareil numérique n'émet pas de bruits radioélectriques dépassant les limites applicables aux appareils numériques de la classe A prescrites dans le Réglement sur le brouillage radioélectrique édicte par le ministère des Communications du Canada.

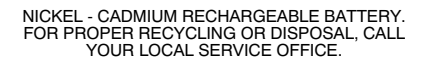

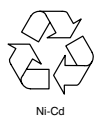

**Warenzeichen**

 Monarch ist ein eingetragenes Warenzeichen der Monarch Marking Systems, Inc. 9490 ist ein Warenzeichen der Monarch Marking Systems, Inc. Paxar ist ein Warenzeichen der Paxar Corporation.

## Vorwort

Dieses Bedienerhandbuch enthält Produktspezifikationen und Zubehörinformationen, sowie Informationen über die folgenden Themen:

- ✦ Laden der Batterie
- ✦ Einlegen der Etiketten
- ✦ Erhalten von Druckaufträgen vom Hostrechner
- ✦ Drucken und Druckoptionen
- ✦ Pflege und Wartung des Druckers
- ✦ Fehlersuche

Wahlweise können Sie auch die folgenden Handbücher erwerben:

- ✦ MPCL II Programmiererhandbuch (TCMPCL2PM): erklärt, wie man Etiketten entwirft, Formate erstellt und die Online-Befehle benutzt, um den Drucker zu steuern.
- ✦ MPCL II Zusatzschriftarten-Handbuch (TCMPCL2OF): erklärt, wie man die zusätzlichen Schriftarten, die Sie separat erwerben können, benutzt.

### **Leserschaft –––––––––––––––––––––––––––––––––––––––––––––––––**

Dieses Bedienerhandbuch ist für die Benutzung durch Personen bestimmt, die Etiketten drucken und anbringen. **Wichtige Begriffe –––––––––––––––––––––––––––––––––––––––––––**

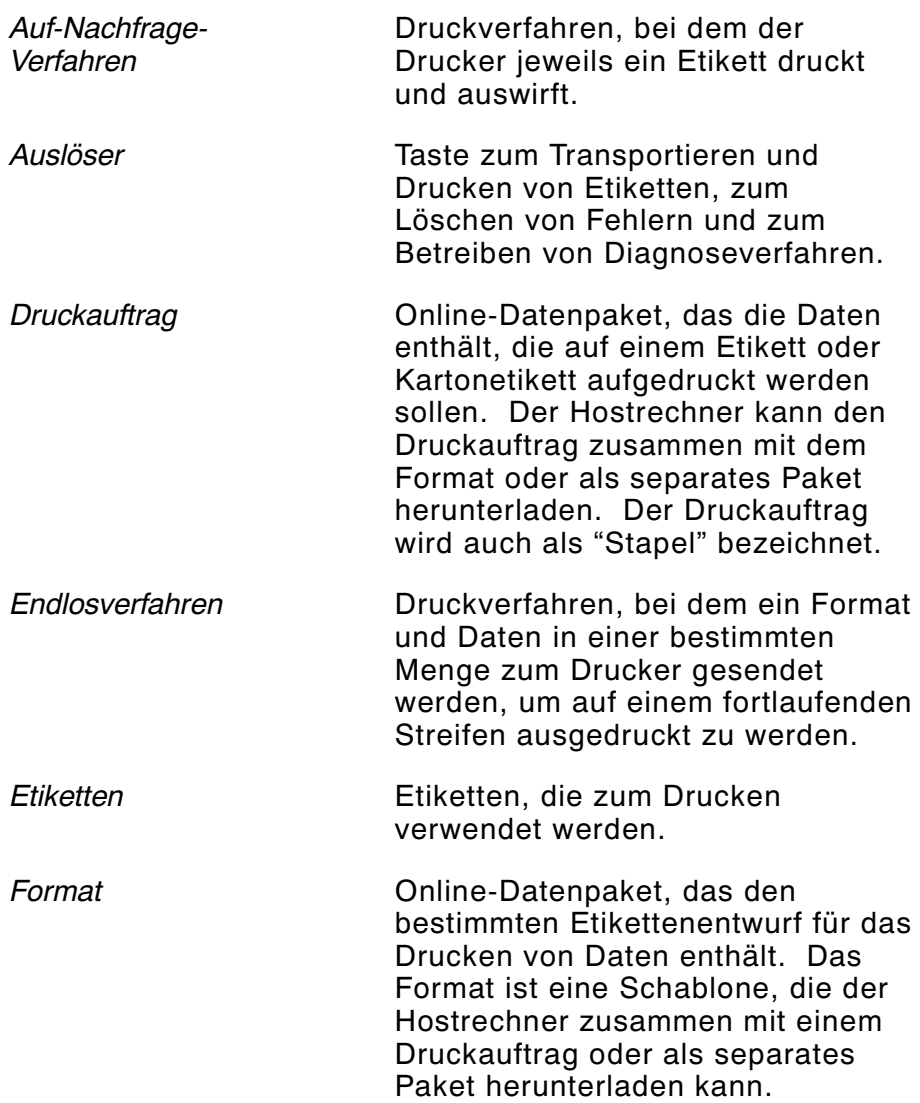

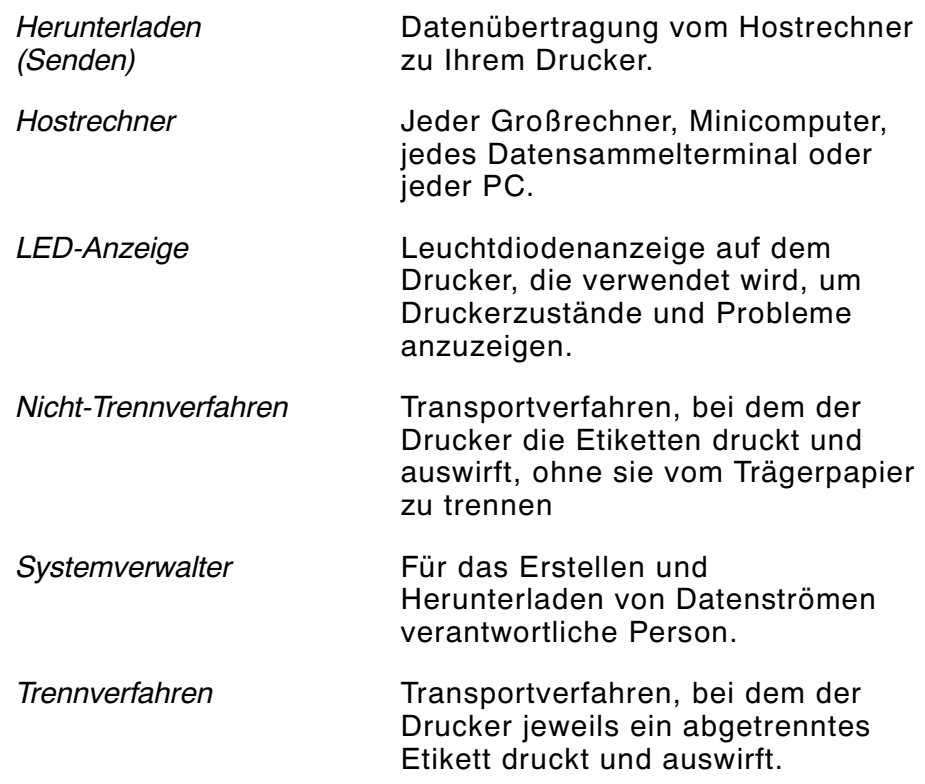

# Inhaltzverzeichnis

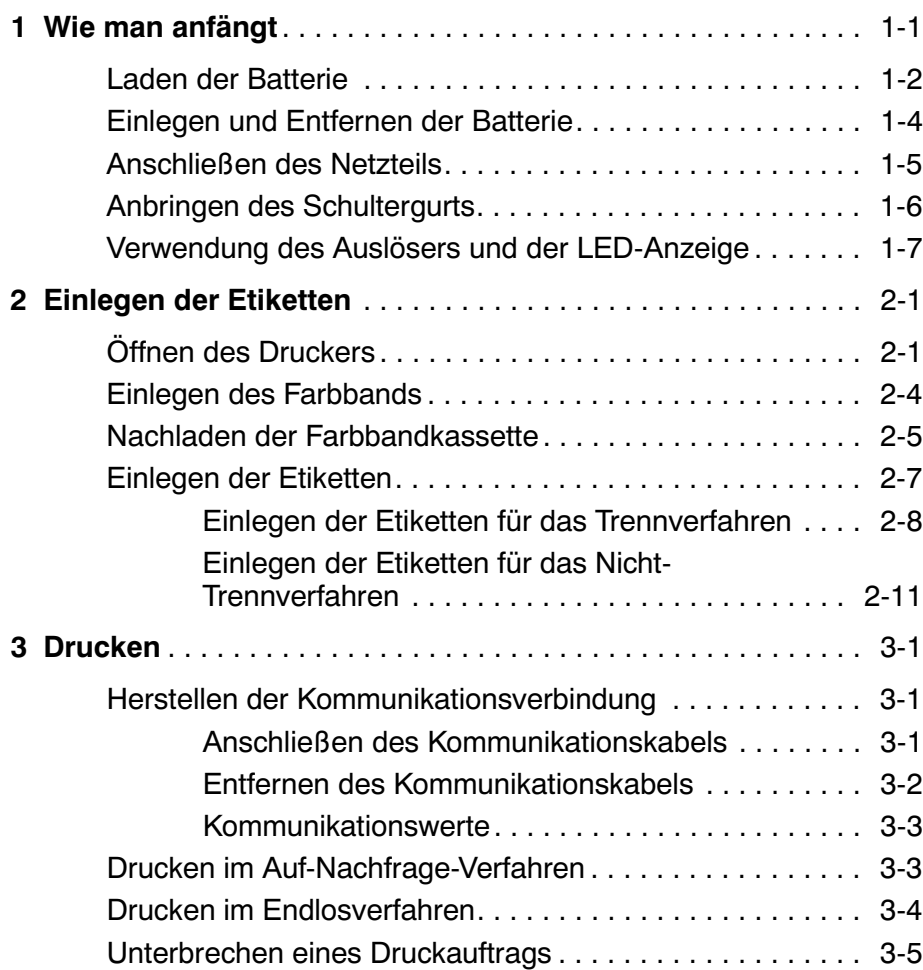

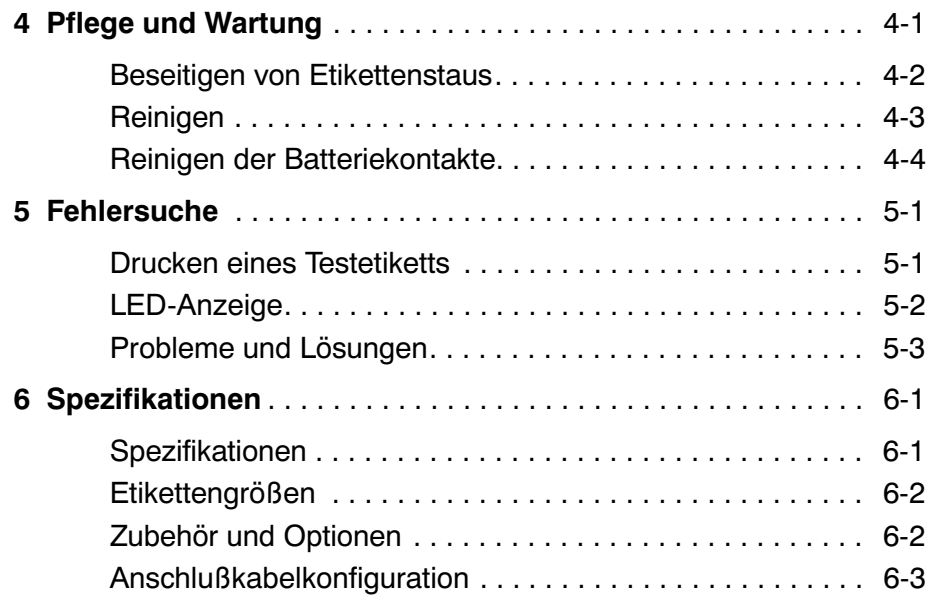

## Kapitel 1 Wie man anfängt

Dieser Drucker ist eine tragbare, Nur-Online-Einheit zum Drucken von Etiketten. Der Hostrechner muß Daten an den Drucker senden, bevor der Drucker drucken kann.

Wenn Sie den Drucker neu erhalten:

- ✦ Die Batterie aufladen und einlegen, oder das Netzteil anschließen. Siehe "Einlegen und Entfernen der Batterie" oder "Anschließen des Netzteils".
- ✦ Die Etiketten einlegen. Siehe Kapitel 2, "Einlegen der Etiketten".
- ✦ Den Drucker an einen Hostrechner anschließen, um Druckaufträge zu erhalten. Siehe Kapitel 3, "Drucken".
- ✦ Sicherstellen, daß die Kommunikationswerte an Drucker und Hostrechner übereinstimmen. Fragen Sie Ihren Systemverwalter, oder lesen Sie im MPCL II Programmiererhandbuch Informationen zum Einstellen dieser Werte nach.

In diesem Kapitel wird erklärt, wie man:

- ✦ die Batterie auflädt, einlegt und entfernt
- ✦ das Netzteil anschließt
- ✦ den Schultergurt anbringt
- ✦ den Auslöser des Druckers und die LED-Anzeige verwendet.

### **Laden der Batterie ––––––––––––––––––––––––––––––––––––––––––**

Der Drucker wird mit einer 13,2 Volt Gleichstrom NiCd-Batterie und einem 8-Stunden-"Stecker"-Ladegerät geliefert. Die Batterie kann etwa zwei Jahre lang täglich benutzt und wiederaufgeladen werden. Wenn die Batterie nicht benutzt und nicht wiederaufgeladen wird, verliert sie täglich 2-3% ihrer Ladung. In extrem heißen Umgebungen steigt die Entladungsrate.

Bevor Sie den Drucker benutzen, müssen Sie die Batterie aufladen und in den Drucker einlegen. Sie können eines der folgenden Ladegeräte verwenden:

- ✦ 8-Stunden-"Stecker"-Ladegerät
- ✦ 1-Stunde-"Schnell"-Ladegerät
- ✦ 4-Stationen-"Gang"-Ladegerät.

Siehe Kapitel 6, "Spezifikationen", für Informationen über Ladegeräteoptionen.

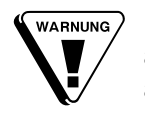

Bevor Sie das Ladegerät verwenden, prüfen Sie das Kabel auf abisolierte Drähte. Verwenden Sie **niemals** ein Ladegerät mit abisolierten Drähten. Nur für diesen Drucker zugelassene Ladegeräte verwenden.

Laden der Batterie:

- ✦ vor der erstmaligen Verwendung
- ✦ vor langen Druckvorgängen
- ✦ sobald die LED-Anzeige eine "schwache Batterie" anzeigt (langsam blinkendes Grün für eine schwache Batterie, schnell abwechselndes grünes/gelbes Blinken für eine Batterie, die "für den Betrieb zu schwach" ist, oder keine LED-Anzeige, wenn die Batterie leer ist).

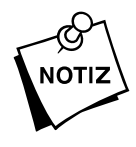

Bei einer Fortsetzung des Druckens mit schwacher Batterie kann sich die Druckqualität verschlechtern.

Bei Gebrauch oder Lagerung des Ladegeräts:

- ✦ das Kabel **nicht** um das Ladegerät wickeln.
- ✦ **nicht** am Kabel ziehen oder es übermäßiger Belastung aussetzen.

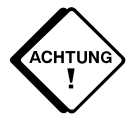

Den Drucker vor Einlegen oder Entfernen der Batterie abschalten.

Laden der Batterie:

- **1.** Den Drucker abschalten. (|) bedeutet eingeschaltet und (O) ausgeschaltet.
- **2.** Die Batterie kann im Drucker oder außerhalb des Druckers aufgeladen werden. Wie dargestellt den Stecker am Kabel des Ladegeräts in die Buchse an der Batterie stecken.
- **3.** Das Ladegerät an eine geerdete Steckdose der korrekten Spannung anschließen. Die Batterie volle acht Stunden lang aufladen (bei Verwendung des Standard-"Stecker"-Ladegeräts).

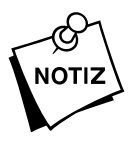

Falls die Batterien eine kurze Lebensdauer haben, die Batteriekontakte reinigen. Siehe Kapitel 4, "Pflege und Wartung".

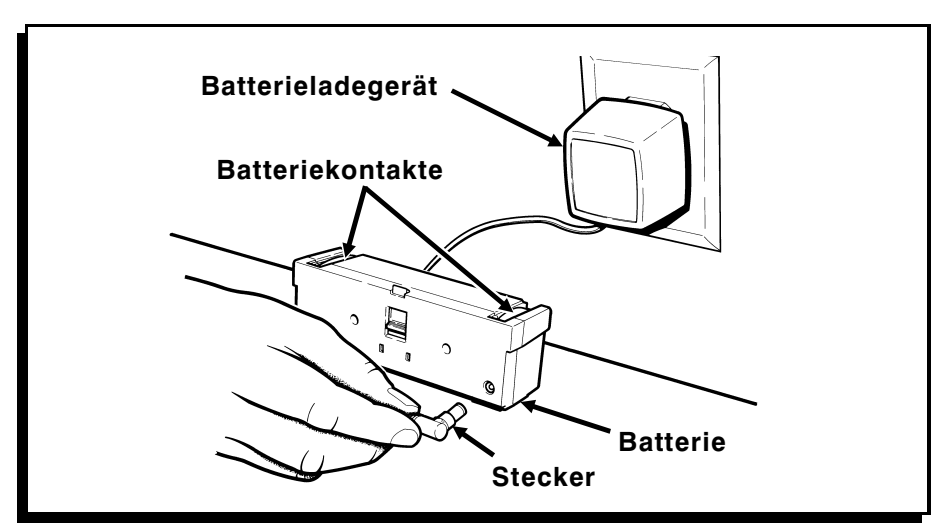

### **Einlegen und Entfernen der Batterie –––––––––––––––––––––––––––**

Einlegen der Batterie:

- **1.** Den Drucker abschalten. (|) bedeutet eingeschaltet und (O) ausgeschaltet.
- **2.** Den Drucker drehen, so daß Sie die Rückseite des Druckers sehen.
- **3.** Die Halter der Batterie in die Schlitze der Batterievertiefung in der Basis des Druckers einführen. Nach unten drücken, bis die Verriegelung richtig einrastet.

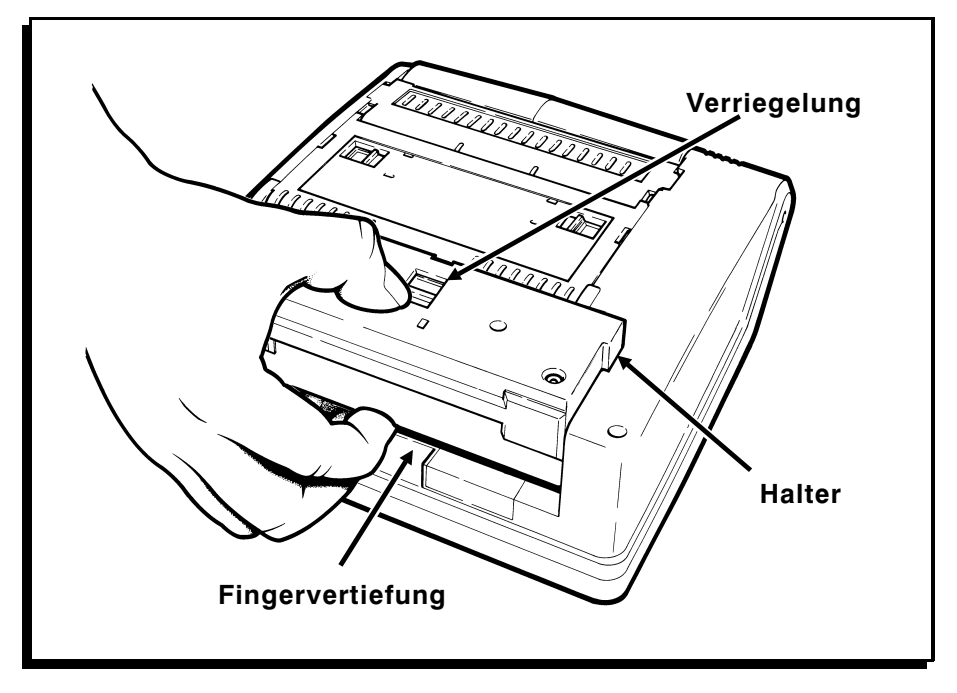

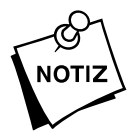

Um die Batterie zu entfernen, mit dem Daumen auf die Verriegelung drücken, und gleichzeitig die Finger in die Vertiefung einführen. Dann die Batterie wie dargestellt Vertiefung heben. Verriegelung drücken, und gleichzeitig die Finger in die Vertiefung einführen. Dann die Batterie wie dargestellt aus der Vertiefung heben.

### **Anschließen des Netzteils ––––––––––––––––––––––––––––––––––––**

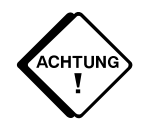

Vor dem Anschließen oder Abtrennen des Netzteils Drucker abschalten. Nur für diesen Drucker zugelassene Netzteile<br>Verwenden. Die Verwendung anderer Netzteile kann den<br>Drucker beschädigen. abschalten. Nur für diesen Drucker zugelassene Netzteile verwenden. Die Verwendung anderer Netzteile kann den Drucker beschädigen.

Anschließen des Netzteils:

- **1.** Den Drucker abschalten. (|) bedeutet eingeschaltet und (O) bedeutet ausgeschaltet.
- **2.** Den Drucker drehen, so daß Sie die Rückseite des Druckers sehen.
- **3.** Die Halter des Netzteils in die Schlitze der Batterievertiefung in der Basis des Druckers einführen. Nach unten drücken, bis die Verriegelung richtig einrastet.

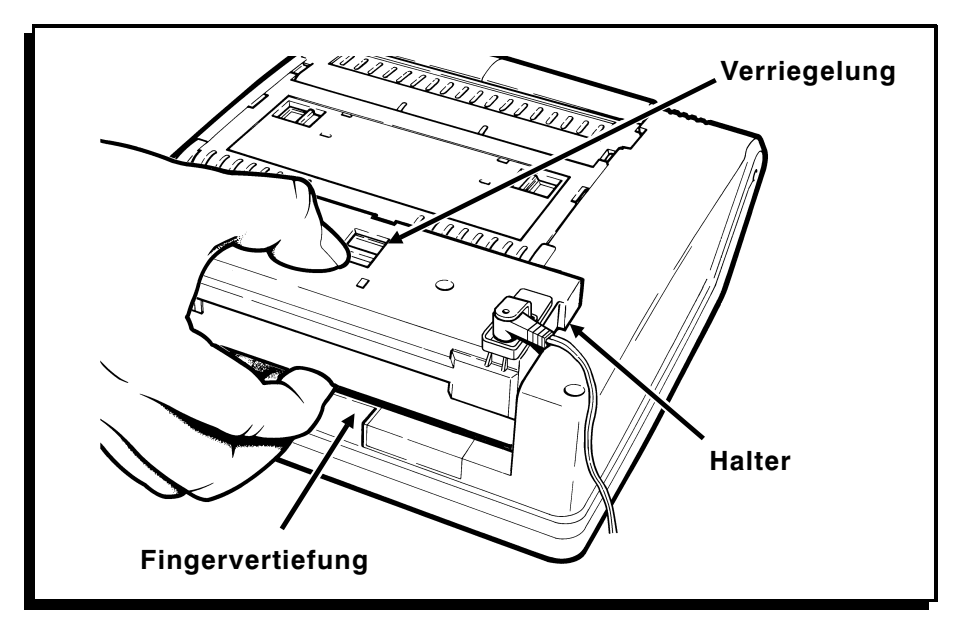

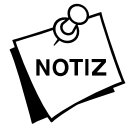

Um das Netzteil zu entfernen, mit dem Daumen auf die<br>Verriegelung drücken, und gleichzeitig die Finger in die<br>Vertiefung einführen. Dann das Netzteil wie dargestellt<br>Vertiefung heben. Verriegelung drücken, und gleichzeitig die Finger in die Vertiefung einführen. Dann das Netzteil wie dargestellt aus der Vertiefung heben.

**4.** Das Netzteil an eine geerdete Steckdose der korrekten Spannung anschließen.

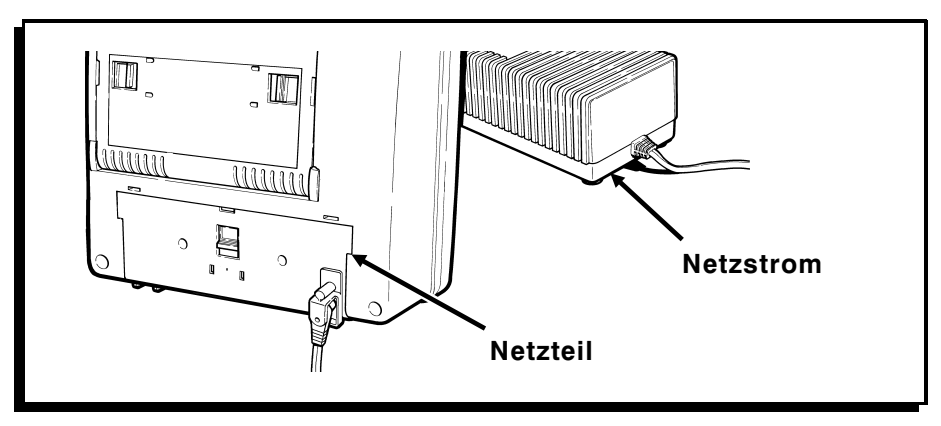

## **Anbringen des Schultergurts––––––––––––––––––––––––––––––––––**

Anbringen des Schultergurts:

- **1.** Die Unterlegscheibe wie dargestellt zwischen dem Gurt und dem Drucker einfügen.
- **2.** Die Schraube wie dargestellt einführen und mit einem Schraubenzieher anziehen.

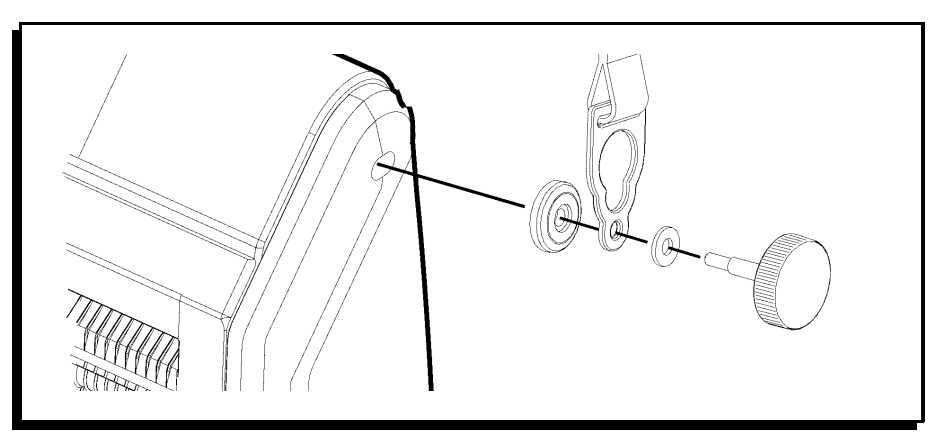

**3.** Auf der anderen Seite des Druckers wiederholen.

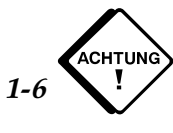

**Nicht** zu fest anziehen.

### **Verwendung des Auslösers und der LED-Anzeige ––––––––––––––––**

Der Auslöser und die LED-Anzeige befinden sich wie dargestellt oben auf dem Drucker.

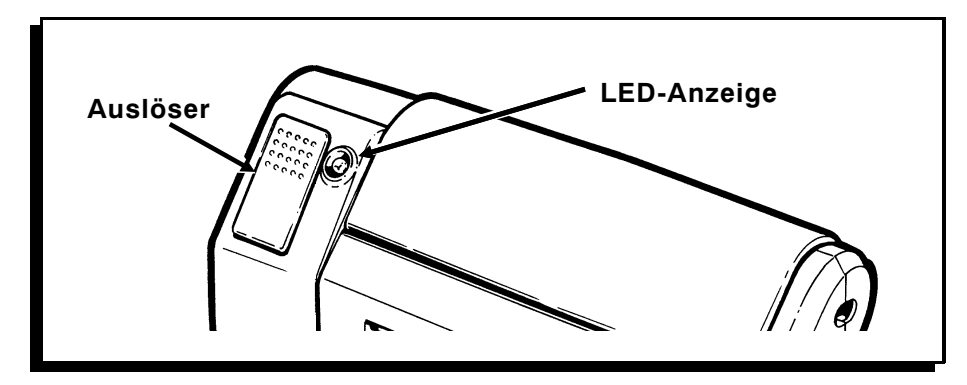

Der Auslöser hat mehrere Funktionen:

- ✦ Er kalibriert das erste Etikett nach dem Einlegen von Etiketten in den Drucker. Siehe Kapitel 2, "Einlegen von Etiketten".
- ✦ Er druckt die Etiketten. Siehe Kapitel 3, "Drucken", für weitere Informationen.
- ✦ Er löscht die meisten Fehlerzustände. Siehe Kapitel 5, "Fehlersuche", für weitere Informationen.
- ✦ Er druckt ein Testetikett aus. Siehe Kapitel 5, "Fehlersuche", für weitere Informationen.
- ✦ Er unterbricht oder widerruft einen Druckauftrag. Siehe Kapitel 3, "Drucken", für weitere Informationen.

Die LED-Leuchtanzeige zeigt bestimmte Druckerzustände oder Probleme an. Die LED-Anzeige blinkt oder leuchtet stetig gelb, grün oder in einer Kombination dieser Farben. Zum Beispiel bedeutet eine stetig grüne oder gelbe LED-Anzeige, daß der Drucker eingeschaltet und betriebsbereit ist. Eine schnell grün blinkende Anzeige bedeutet, daß der Drucker einen Druckauftrag hat und druckbereit ist. Siehe Kapitel 5, "Fehlersuche", für eine komplette Beschreibung der Meldungen der LED-Anzeige.

# Kapitel 2 Einlegen der Etiketten

Der Drucker druckt auf Etiketten. Wir empfehlen synthetische Etiketten für das Drucken von seriellen Barcodes oder Barcodes mit hoher Speicherdichte.

### **Öffnen des Druckers –––––––––––––––––––––––––––––––––––––––––**

Bevor Sie ein Farbband oder Etiketten einlegen, müssen Sie den Drucker öffnen:

**1.** Finger in die Mulde unter der Verkleidung einführen und hochziehen.

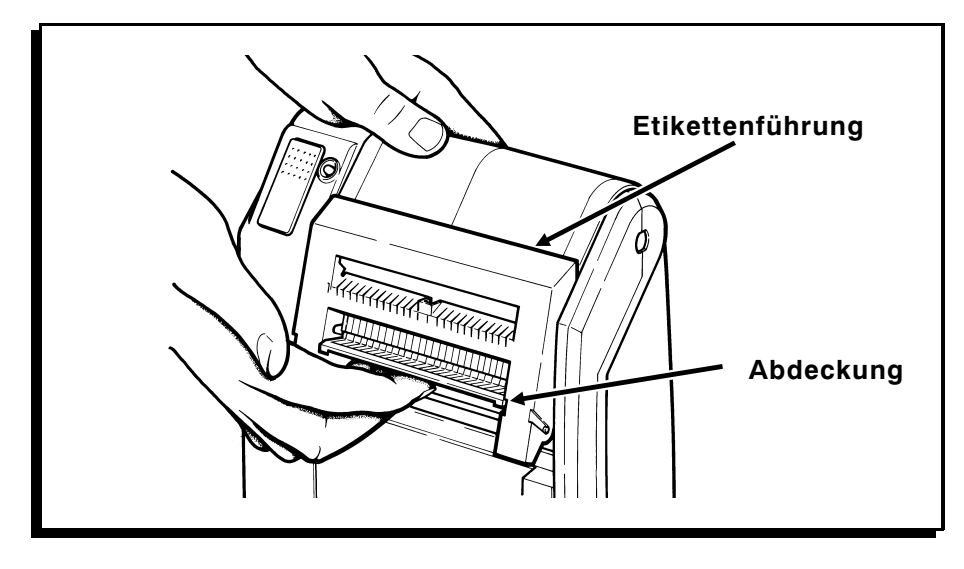

**2.** Die Etikettenführung wie dargestellt vor- und dann nach unten ziehen.

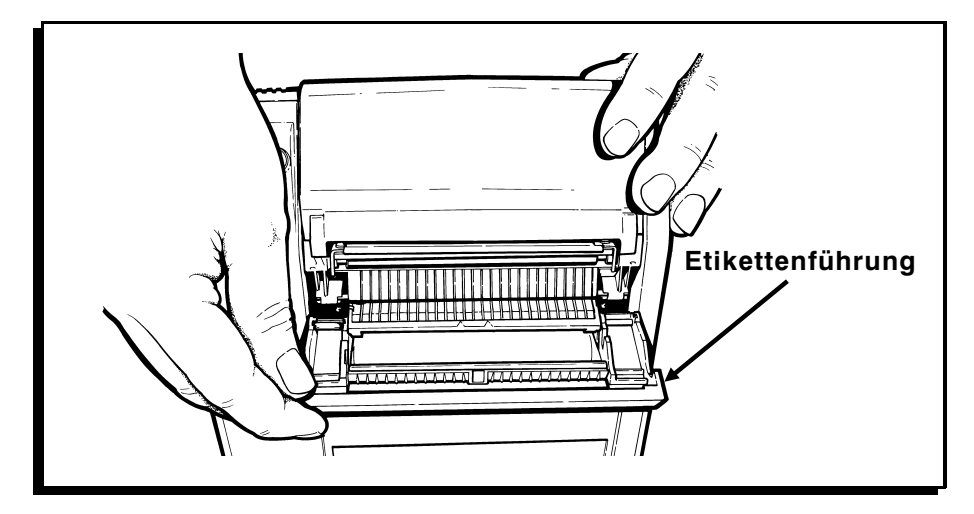

**3.** Die Druckkopfeinheit wie dargestellt hoch- und über die Laufrolle klappen.

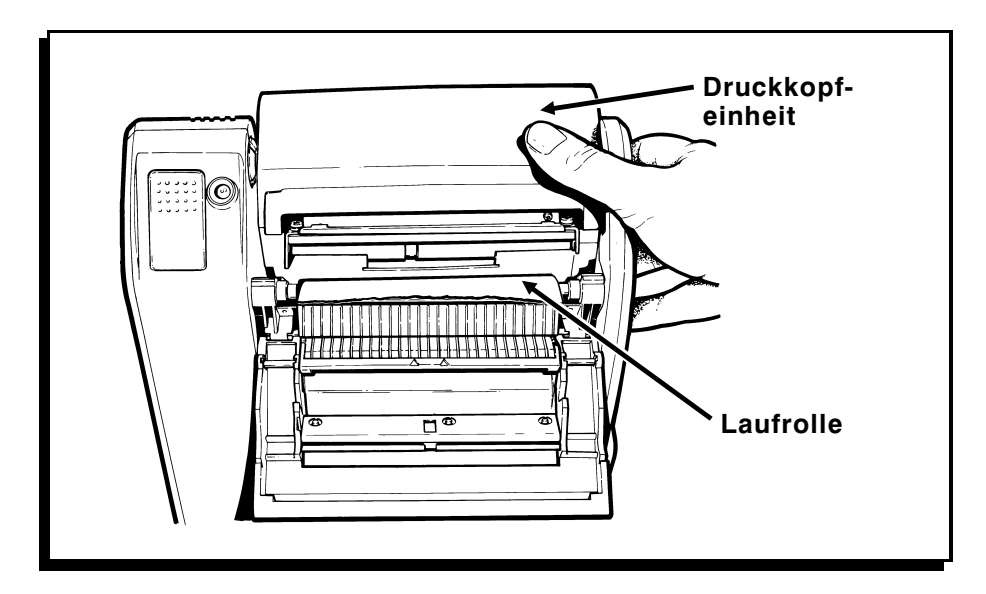

**4.** Die Verriegelungen auf der Rückseite des Druckers zur Mitte schieben.

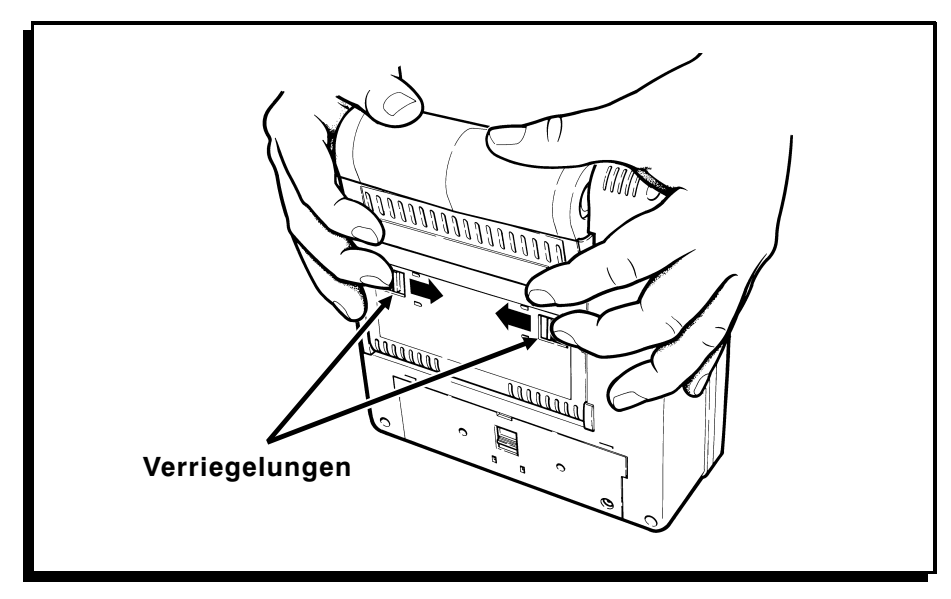

**5.** Die Druckkopfeinheit weiter zum hinteren Teil des Druckers schieben, bis er sich vollständig öffnet.

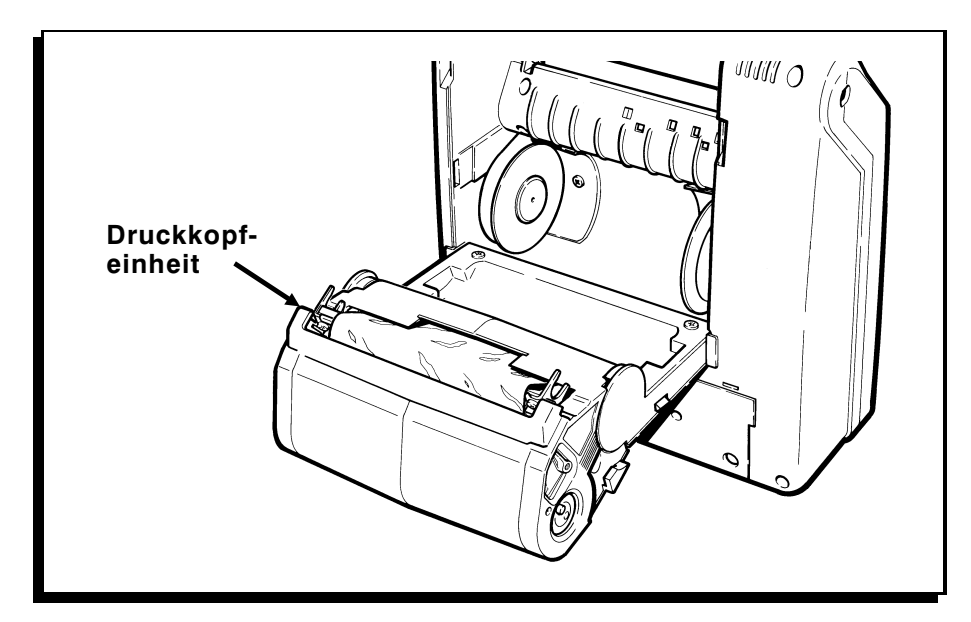

**6.** Um den Drucker zu schließen, die Druckkopfeinheit zum Drucker hinschieben, die Etikettenführung schließen und die Verkleidung wieder richtig verriegeln.

### **Einlegen des Farbbands ––––––––––––––––––––––––––––––––––––––**

Beim Drucken auf Thermotransferetiketten Farbband benutzen.

Einlegen der Farbbandkassette in den Drucker:

**1.** Den Drucker öffnen, und die Farbbandkassette entfernen.

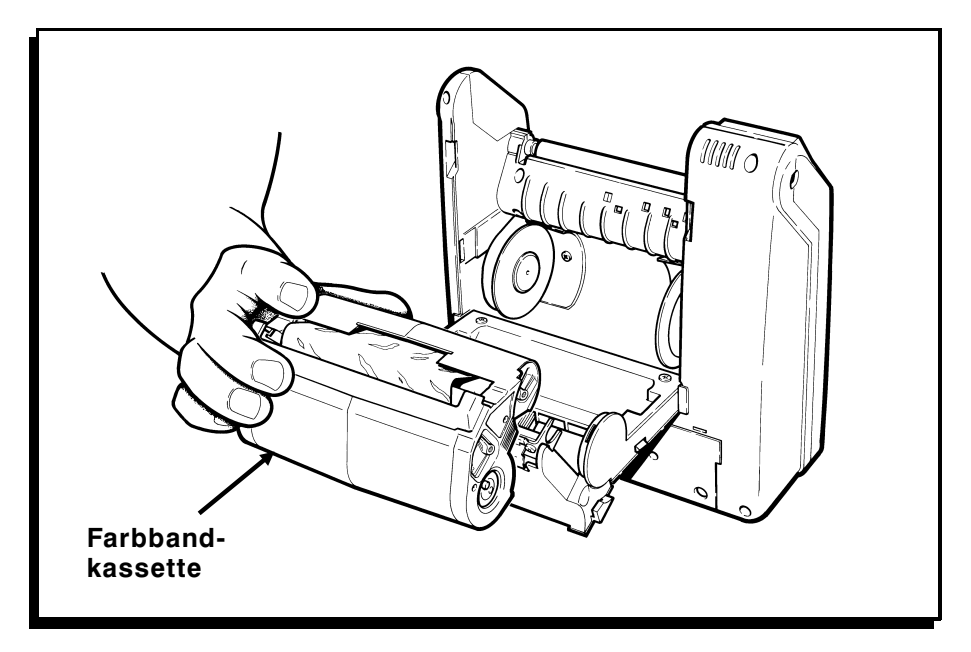

- **2.** Eine neue Farbbandkassette auf die Druckkopfeinheit schieben, bis sie einrastet.
- **3.** Den Drucker schließen.

### **Nachladen der Farbbandkassette ––––––––––––––––––––––––––––––**

Um Ihre Farbbandkassette neu zu laden, entfernen Sie die Farbbandkassette aus dem Drucker, und gehen wie folgt vor:

**1.** Finden Sie das Kassettenende mit den beiden Verriegelungen.

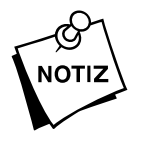

Finden Sie die internationalen Symbole für Öffnen und Schließen.  $(\frac{1}{2})$  bedeutet, die Kassette ist gesperrt (geschlossen).  $(\frac{2}{3})$  bedeutet, die Kassette ist nicht gesperrt (offen).

- **2.** Drehen Sie beide Verriegelungen, bis sie in der nicht gesperrten Position einrasten.
- **3.** Heben Sie die Kassettenhälfte ohne Verriegelungen ab und legen Sie sie beiseite.

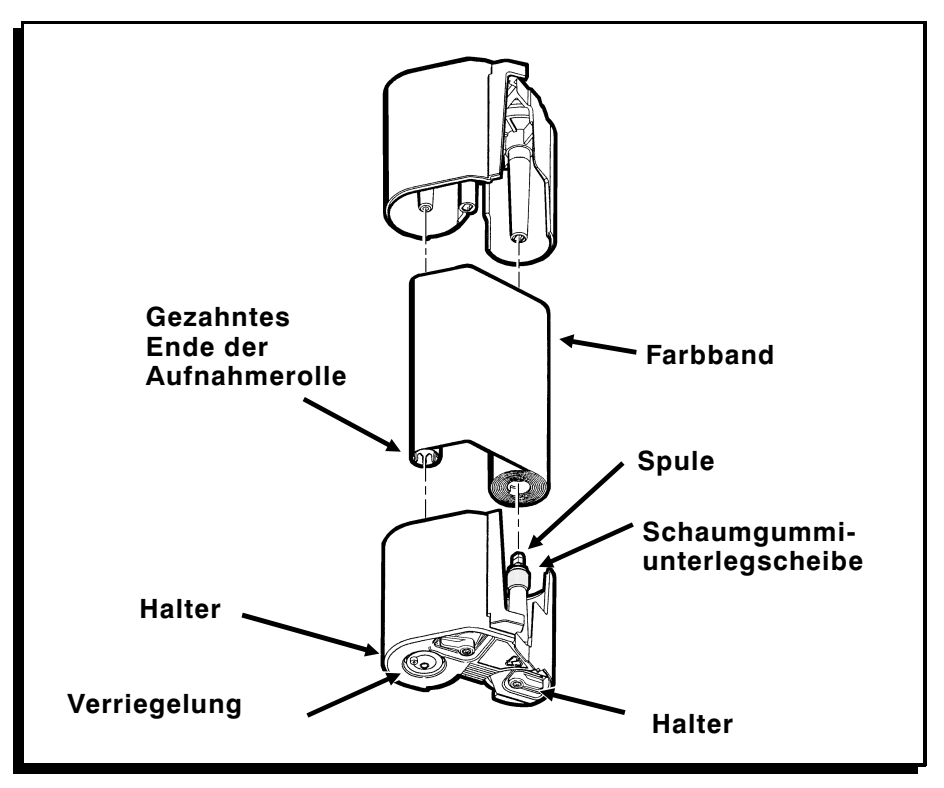

**4.** Das verbrauchte Farbband und die Aufnahmespule entfernen und entsorgen. Eine Packung mit einem neuen Farbband öffnen.

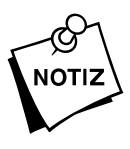

- Das Farbband **nicht** knittern oder knautschen.
- **5.** Die Farbbandrolle auf die Spule mit der Schaumgummiunterlegscheibe auf der Kassettenhälfte mit den Verriegelungen setzen (das gezahnte Ende der Aufnahmerolle zeigt dabei nach unten). Die Farbbandrolle noch nicht auf die Spule drücken.
- **6.** Das Farbband um die Führungen herumführen und die Aufnahmerolle auf die kürzere Spule setzen.
- **7.** Die Farbbandrolle vor- und zurückdrehen, während Sie sie nach unten drücken, bis sie auf der Spule sitzt.
	- F Die Farbbandrolle **nicht** mit Gewalt auf die Spule drücken; die Schaumgummiunterlegscheibe könnte sonst beschädigt werden.
	- F Stellen Sie sicher, daß die vorgedruckte Seite des Farbbands nach außen zeigt.
	- F Stellen Sie sicher, daß die Verriegelungen immer noch geöffnet sind  $(\frac{\hat{\phi}}{\hat{\phi}})$ , bevor Sie die beiden Kassettenhälften zusammensetzen.
	- $F$  Falls Sie ein 2 Zoll (ca. 5 cm) oder 3 Zoll (ca. 7,5 cm) breites Farbband benutzen, drücken Sie den Kern der Farbbandrolle auf die Spule der Kassette. Berühren Sie dabei nicht das Farbband, da es geknittert oder verdreht werden könnte.
- **8.** Die andere Kassettenhälfte aufsetzen. Die zwei Hälften sollten vollständig zusammenpassen. Die Verriegelungen drehen, bis sie in gesperrter Position einrasten ( $\frac{3}{6}$ ).
- **9.** Stellen Sie sicher, daß das Farbband richtig eingelegt ist; das Farbband sollte in der Kassette eng geschlungen sein. Drehen Sie den Antrieb mit Ihren Fingern gegen den Uhrzeigersinn, bis der schwarze Teil des Farbbands freiliegt.

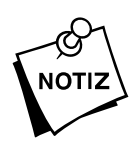

**10.** Falls das Farbband nicht transportiert, oder es schwierig ist, den Antrieb zu drehen, den Einlegevorgang wiederholen.

### **Einlegen der Etiketten –––––––––––––––––––––––––––––––––––––––**

Wir empfehlen synthetische Etiketten, wenn Sie serielle Barcodes oder Barcodes mit hoher Speicherdichte drucken. Für das Trennverfahren nur Papieretiketten verwenden. Für Etikettengrößen siehe Kapitel 6, "Spezifikationen".

Sie können Etiketten mit den folgenden Breiten einlegen:

- 
- ✦ 2" (51 mm) ✦ 3,5" (89 mm)
- ✦ 2,5" (64 mm) ✦ 4" (102 mm)
	-
- ✦ 3" (76 mm)

Sie können Etiketten auf zwei Arten einlegen:

- ✦ Das Trennverfahren trennt das Etikett vom Trägerpapier, während es durch den Drucker läuft. Für dieses Verfahren sind schwarz markierte Papieretiketten erforderlich. Ihr Drucker muß auf Auf-Nachfrage-Verfahren eingestellt sein. Die LED-Anzeige leuchtet stetig grün.
- ✦ Das Nicht-Trennverfahren transportiert die Etiketten durch den Drucker, ohne daß sie vom Trägerpapier getrennt werden. Diese Methode wird hauptsächlich benutzt, um Etikettenstreifen zu drucken. Ihr Drucker muß auf Endlosverfahren eingestellt sein. Die LED-Anzeige leuchtet dabei stetig gelb.

### **Einlegen der Etiketten für das Trennverfahren**

Im Trennverfahren werden die Etiketten vom Trägerpapier getrennt.

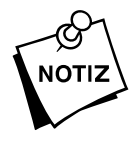

Für das Trennverfahren nur Papieretiketten verwenden. Vor dem Einlegen der Etiketten ist außerdem sicherzustellen, daß der Etikettenweg frei und sauber ist. Siehe Kapitel 4, "Pflege und Wartung".

Einlegen der Etiketten:

- **1.** Den Drucker öffnen.
- **2.** Die Hebelanden zusammendrücken, und die Pfeile auf die Breite Ihrer Etiketten ausrichten. Die Etikettenhalter rasten in jeder Breite ein.

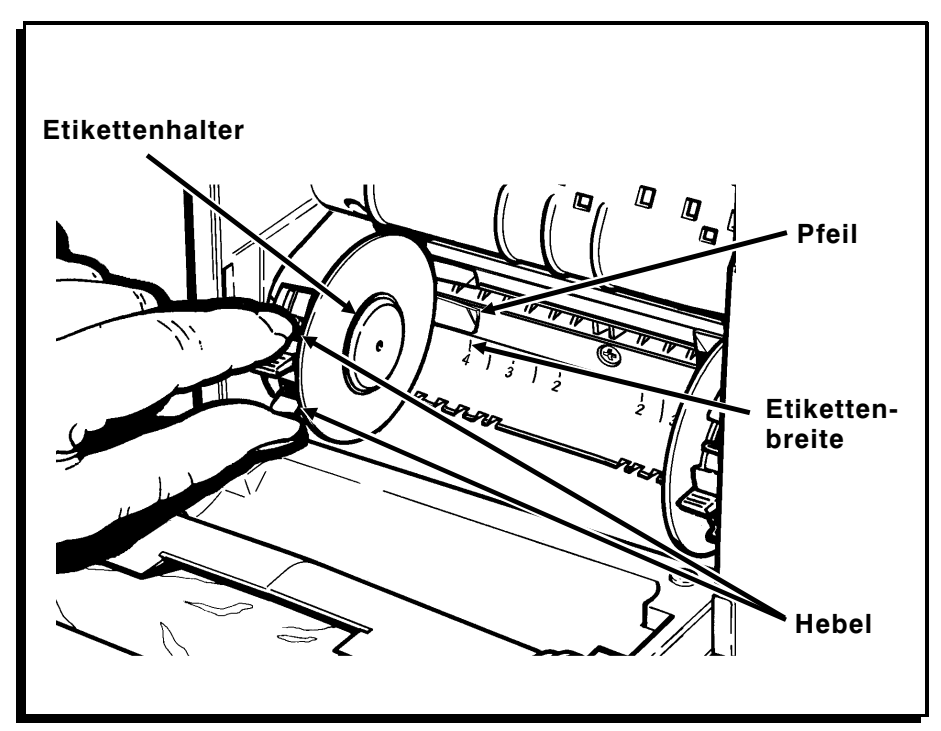

**3.** Die Etikettenrolle zwischen die Etikettenhalter einführen und drücken, bis die Etikettenhalter in der Etikettenrolle einrasten. Die Etikettenrolle sollte sich wie dargestellt abwickeln.

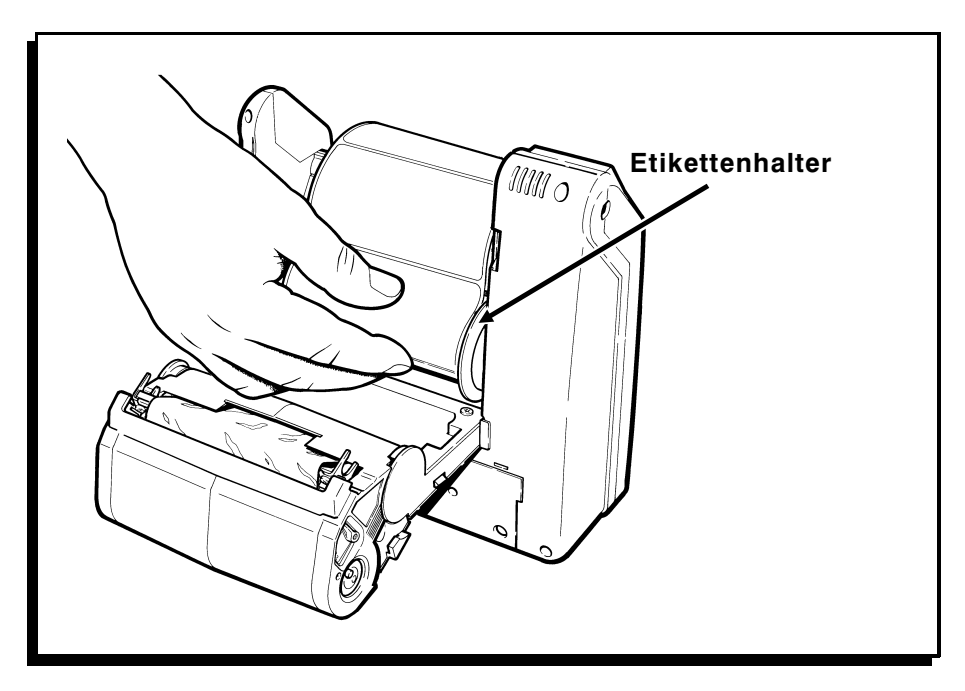

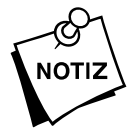

Stellen Sie sicher, daß sich die Etiketten frei in der autzt. Etikettenvertiefung drehen. Etikettenvertiefung drehen.

- **Etikettenführung obere Öffnung** HHHHHH **untere Öffnung**
- **4.** Die Etiketten durch die untere Öffnung in der Etikettenführung führen.

- **5.** Den Drucker schließen und einschalten.
- **6.** Warten, bis die LED-Anzeige einmal aufblinkt (ca. fünf Sekunden lang); dann den Auslöser drücken. Der Drucker transportiert das erste Etikett in die korrekte Druckposition. Wenn Sie drucken, kommen die Etiketten automatisch aus der oberen Öffnung in der Etikettenführung, während das Trägerpapier aus der unteren Öffnung kommt.

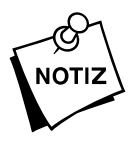

Eine langsam abwechselnd gelb und grün blinkende LED-Anzeige zeigt an, daß der Drucker keine Etiketten mehr hat. Wenn dieser Fall eintritt, eine neue Etikettenrolle einlegen und den Auslöser drücken, um den Fehler zu löschen.

### **Einlegen der Etiketten für das Nicht-Trennverfahren**

Das Nicht-Trennverfahren transportiert die Etiketten durch den Drucker, ohne sie vom Trägerpapier zu trennen.

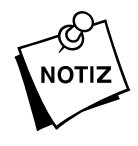

Stellen Sie vor dem Einlegen der Etiketten sicher, daß der Etikettenweg frei und sauber ist.

Einlegen der Etiketten:

- **1.** Den Drucker öffnen.
- **2.** Die Hebelanden zussamendrücken, und die Pfeile auf die Breite Ihrer Etiketten ausrichten. Die Etikettenhalter rasten in jeder Breite ein.

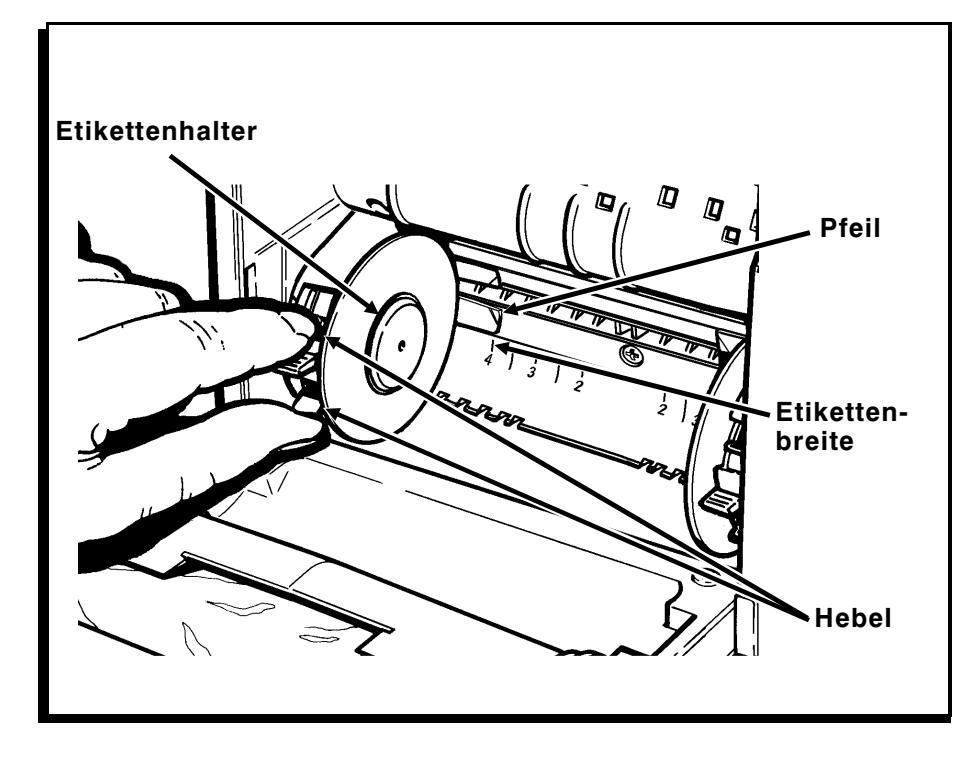

**3.** Die Etikettenrolle zwischen die Etikettenhalter einführen und drücken, bis die Etikettenhalter in der Etikettenrolle einrasten. Die Etikettenrolle sollte sich wie dargestellt abwickeln.

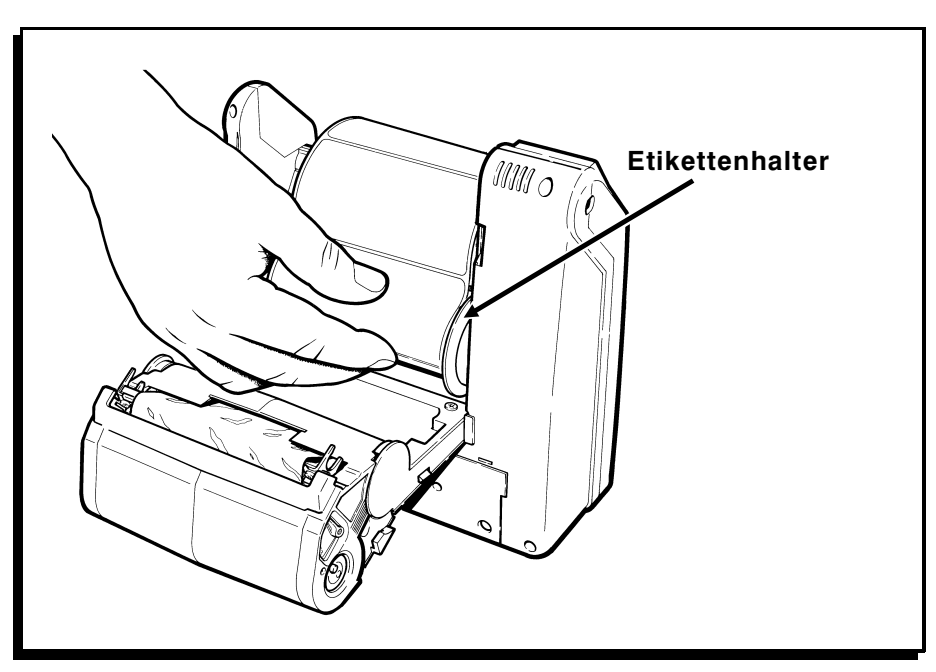

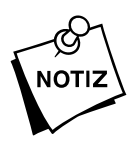

Stellen Sie sicher, daß sich die Etiketten frei in der<br>Notiz Etikettenvertiefung drehen. Etikettenvertiefung drehen.

**4.** Die Etiketten durch die obere Öffnung in der Etikettenführung führen.

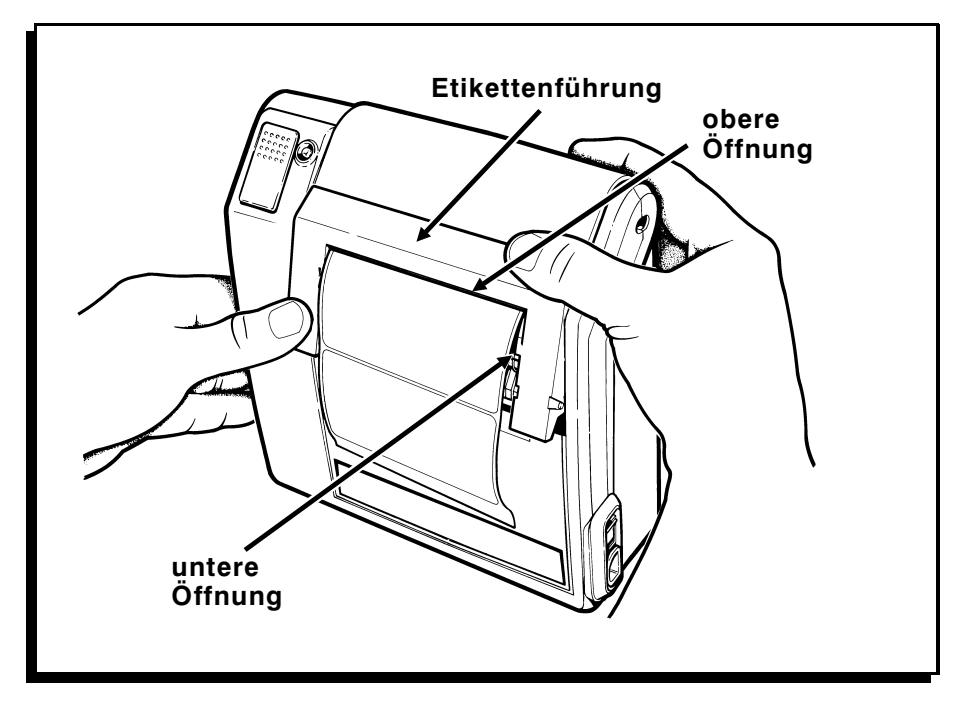

- **5.** Den Drucker schließen und einschalten.
- **6.** Warten, bis die LED-Anzeige einmal aufblinkt (ca. fünf Sekunden lang), dann den Auslöser drücken. Der Drucker transportiert das erste Etikett in die korrekte Druckposition.

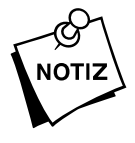

Eine langsam abwechselnd gelb und grün blinkende LED-Anzeige zeigt an, daß der Drucker keine Etiketten mehr hat. Wenn dieser Fall eintritt, eine neue Etikettenrolle einlegen und den Auslöser drücken, um den Fehler zu löschen.

# Kapitel 3 Drucken

Der Hostrechner sendet Datensätze an den Drucker, die Druckaufträge enthalten. In diesem Kapitel wird beschrieben, wie mit dem Hostrechner kommuniziert wird und wie die Aufträge gedruckt werden, die der Hostrechner sendet.

## Herstellen der Kommunikationsverbindung-

Bevor der Drucker vom Hostrechner kommende Druckaufträge ausführen kann, müssen Sie:

- ✦ das Kommunikationskabel an Drucker und Hostrechner anschließen.
- ✦ sicherstellen, daß die Kommunikationswerte des Druckers denen des Hostrechners entsprechen.

### **Anschließen des Kommunikationskabels**

Anschließen des Kommunikationskabels an den Drucker:

**1.** Nehmen Sie den Kabelstecker, und richten Sie ihn wie dargestellt auf den Druckeranschluß aus.

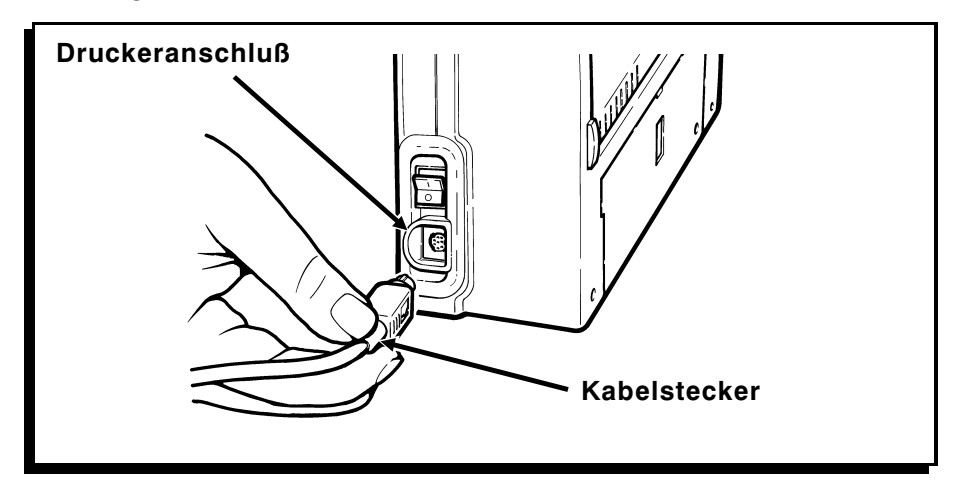

- **2.** Stecken Sie den Stecker in den Druckeranschluß, bis er einrastet. Sie hören eventuell ein Klicken, wenn die Verriegelung des Kabels einrastet.
- **3.** Ziehen Sie leicht am Kabelstecker, um sicherzustellen, daß er fest eingesterastet ist.
- **4.** Stecken Sie das andere Kabelende in den Anschluß an Ihrem Hostrechner.

### **Entfernen des Kommunikationskabels**

Bitte Anweisungen sorgfältig befolgen. Bei unsachgemäßem Entfernen kann das Kabel beschädigt werden. Entfernen des Kabels vom Drucker:

- **1.** Halten Sie den Drucker mit einer Hand fest.
- **2.** Fassen Sie den Kabelstecker mit der anderen Hand und drücken Sie ihn nach innen, um die Verriegelung des Kabels zu lösen.

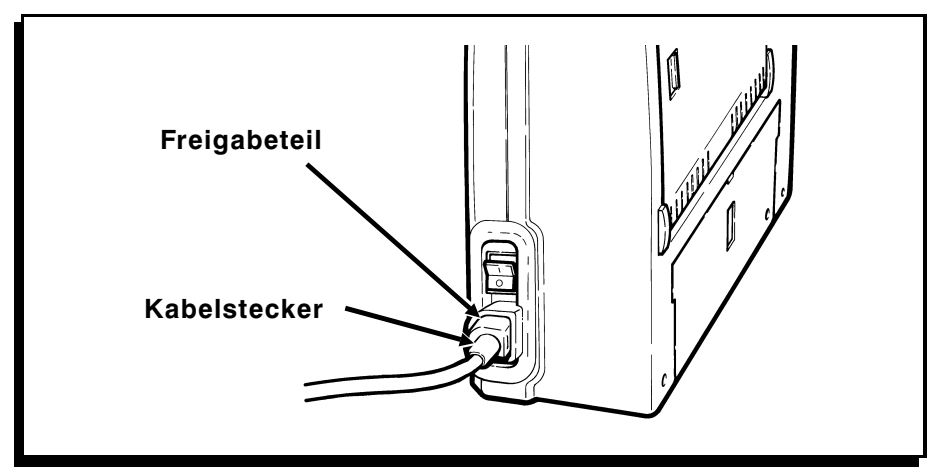

- **3.** Lassen Sie den Kabelstecker los, und fassen Sie das Freigabeteil.
- **4.** Ziehen Sie leicht am Freigabeteil, um das Kabel zu entfernen.

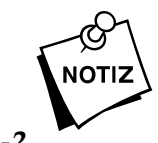

لكن Ziehen Sie **niemals** das Kabel gewaltsam aus dem Anschluß.<br>νοτιz

### **Kommunikationswerte**

Damit Ihr Drucker mit Ihrem Hostrechner kommunizieren kann, ist sicherzustellen, daß die Kommunikationswerte auf die gleichen Werte eingestellt sind. Im Folgenden sind die Standardwerte, mit denen der Drucker geliefert wird, aufgeführt:

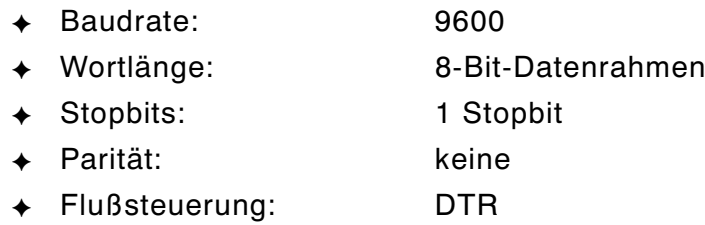

Um die Kommunikationswerte Ihres Druckers zu verändern, wenden Sie sich an Ihren Systemverwalter oder schlagen im MPCL II Programmiererhandbuch nach.

### **Drucken im Auf-Nachfrage-Verfahren ––––––––––––––––––––––––––**

Im Auf-Nachfrage-Verfahren druckt der Drucker jeweils ein Etikett. Nachdem das erste Etikett gedruckt wurde, wartet der Drucker auf das Entfernen des Etiketts durch den Bediener, bevor er das nächste Etikett druckt. Für das Auf-Nachfrage-Verfahren müssen Ihre Etiketten für das Trennverfahren eingelegt sein.

Das Auf-Nachfrage-Verfahren ist das Standardverfahren des Druckers (die LED-Anzeige leuchtet stetig grün). Ist die LED-Anzeige stetig gelb, so ist der Drucker auf Endlosverfahren eingestellt. Um auf das Auf-Nachfrage-Verfahren umzuschalten, bitten Sie Ihren Systemverwalter, den Drucker neu zu konfigurieren.

Drucken von Etiketten auf Nachfrage:

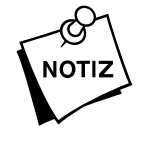

Im Trennverfahren nur Papieretiketten verwenden.

**1.** Etiketten für das Trennverfahren einlegen. Siehe Kapitel 2, "Einlegen der Etiketten".

- **2.** Sicherstellen, daß der Hostrechner einen Druckauftrag gesendet hat. Siehe MPCL II Programmiererhandbuch für weitere Informationen. Nachdem der Druckauftrag heruntergeladen wurde, blinkt die LED-Anzeige schnell grün (1/4 Sek.), um anzuzeigen, daß der Drucker druckbereit ist.
- **3.** Den Auslöser drücken, um das Etikett zu drucken.
- **4.** Jedes Etikett nach dem Drucken entfernen.

### **Drucken im Endlosverfahren –––––––––––––––––––––––––––––––––**

Im Endlosverfahren druckt der Drucker einen Etikettenstreifen. Dabei sollte die LED-Anzeige stetig gelb sein. Ist die LED-Anzeige stetig grün, so ist der Drucker auf das Auf-Nachfrage-Verfahren eingestellt. Um auf das Endlosverfahren umzuschalten, bitten Sie Ihren Systemverwalter, den Drucker neu zu konfigurieren.

Drucken im Endlosverfahren:

- **1.** Etiketten für das Nicht-Trennverfahren einlegen. Siehe Kapitel 2, "Einlegen der Etiketten".
- **2.** Sicherstellen, daß der Hostrechner einen Druckauftrag gesendet hat. Siehe MPCL II Programmiererhandbuch für weitere Informationen. Nachdem der Druckauftrag heruntergeladen wurde, leuchtet die LED-Anzeige stetig gelb, um anzuzeigen, daß der Drucker druckbereit ist, und die Etiketten werden automatisch gedruckt.
- **3.** Den Streifen aus dem Drucker nehmen.

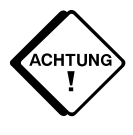

**Nicht** an den Etiketten reißen oder die Etiketten mit Gewalt gegen den Druckkopf ziehen. Dadurch kann ein Etikettenstau verursacht werden.

### Unterbrechen eines Drucka uftrags-

Sie können den Auslöser verwenden, um einen Druckauftrag zu widerrufen oder um den aktuellen Druckauftrag zu unterbrechen:

- ✦ Um den Druckauftrag zu unterbrechen (nur Endlosverfahren), drücken Sie den Auslöser einmal. Der aktuelle Druckauftrag stoppt zeitweilig. Um das Drucken wiederaufzunehmen, drücken Sie den Auslöser nochmals.
- ✦ Um den aktuellen Druckauftrag zu widerrufen, halten Sie den Auslöser gedrückt, bis das Drucken stoppt. Der Auftrag wird widerrufen und die Daten gehen verloren. Bevor Sie den Druck wiederaufnehmen können, muß der Hostrechner den Druckauftrag nochmal senden.

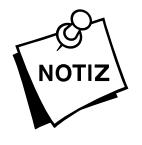

Wenn ein Fehler im Drucker vorliegt, können Sie den Druckvorgang nicht abbrechen, bis Sie den Fehler bestätigen (durch Drücken des Auslösers).

# Kapitel 4 Pflege und Wartung

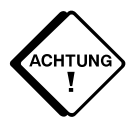

Keine scharfen Gegenstände verwenden, um den Drucker zu reinigen. Dadurch kann der Drucker beschädigt werden und<br>Inre Garantie ihre Gültigkeit verlieren. reinigen. Dadurch kann der Drucker beschädigt werden und Ihre Garantie ihre Gültigkeit verlieren.

In diesem Kapitel wird erklärt, wie man:

- ✦ Etikettenstaus beseitigt
- ✦ Druckkopf, Trennklinge und Laufrolle reinigt
- ✦ die Batteriekontakte reinigt.

### **Beseitigen von Etikettenstaus ––––––––––––––––––––––––––––––––**

Wenn Sie drucken und ein Stau eintritt, blinkt die LED-Anzeige gelb und grün.

Beseitigen eines Etikettenstaus:

- **1.** Den Drucker abschalten und öffnen.
- **2.** Die Etikettenrolle entfernen.

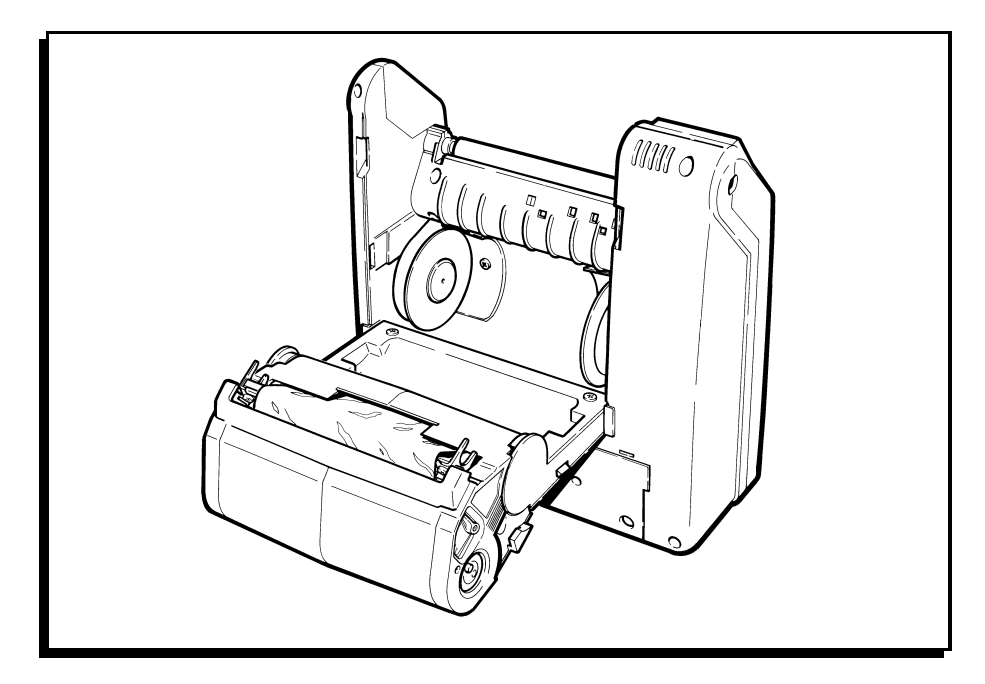

- **3.** Die gestauten Etiketten entfernen und die Etikettenrolle wieder einlegen.
- **4.** Den Drucker schließen und einschalten.
- **5.** Warten, bis die LED-Anzeige einmal (ca. fünf Sekunden lang) aufleuchtet; dann den Auslöser drücken, um die Etiketten wieder zu synchronisieren.

### **Reinigen –––––––––––––––––––––––––––––––––––––––––––––––––––**

Möglicherweise müssen Sie Druckkopf, Laufrolle und Trennklinge reinigen:

- ✦ nach acht Etikettenrollen
- ✦ täglich, wenn Ihr Drucker in besonders schmutziger, heißer oder feuchter Umgebung betrieben wird
- wenn im Druck wie dargestellt Leerstellen erscheinen.

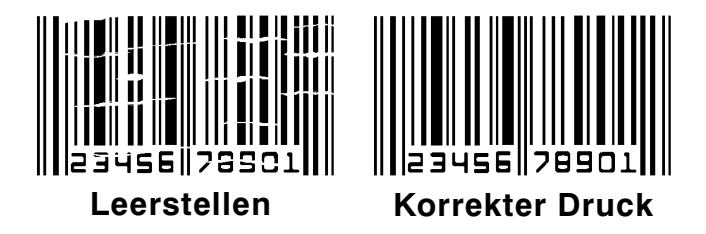

Reinigen des Druckkopfs, der Laufrolle und der Trennklinge:

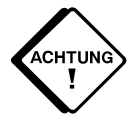

Den Druckkopf **nicht** mit den Händen berühren. Dadurch kann er beschädigt werden.

- **1.** Den Drucker abschalten und öffnen.
- **2.** Etikettenrolle und Farbbandkassette entnehmen (beim Reinigen des Druckkopfes).

**3.** Ein Wattestäbchen mit Alkohol befeuchten. Das Wattestäbchen auf dem Druckkopf, der Laufrolle und der Trennklinge hin- und herreiben, um Rückstände zu entfernen. Sicherstellen, daß Druckkopf, Laufrolle und Trennklinge sauber sind.

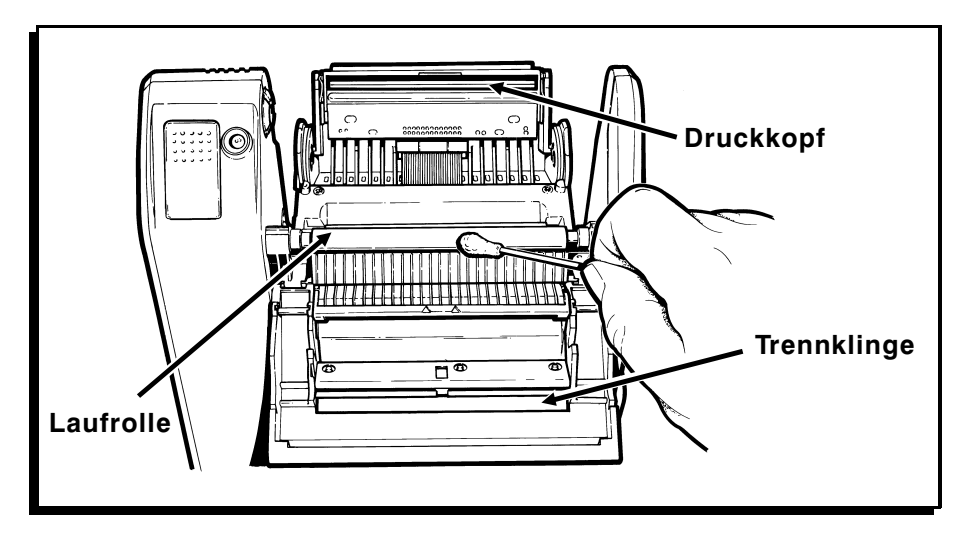

**4.** Den Drucker trocknen lassen und die Etiketten wieder einlegen.

### **Reinigen der Batteriekontakte––––––––––––––––––––––––––––––––**

Wenn Ihre Batterie eine kurze Lebensdauer hat, müssen Sie möglicherweise die Batteriekontakte reinigen.

Reinigen der Batteriekontakte:

- **1.** Den Drucker abschalten.
- **2.** Die Batterie aus dem Drucker entfernen.

**3.** Ein Radiergummi auf den Kontakten der Batterie, sowie in der Batterievertiefung hin- und herreiben. Sicherstellen, daß die Kontakte sauber sind.

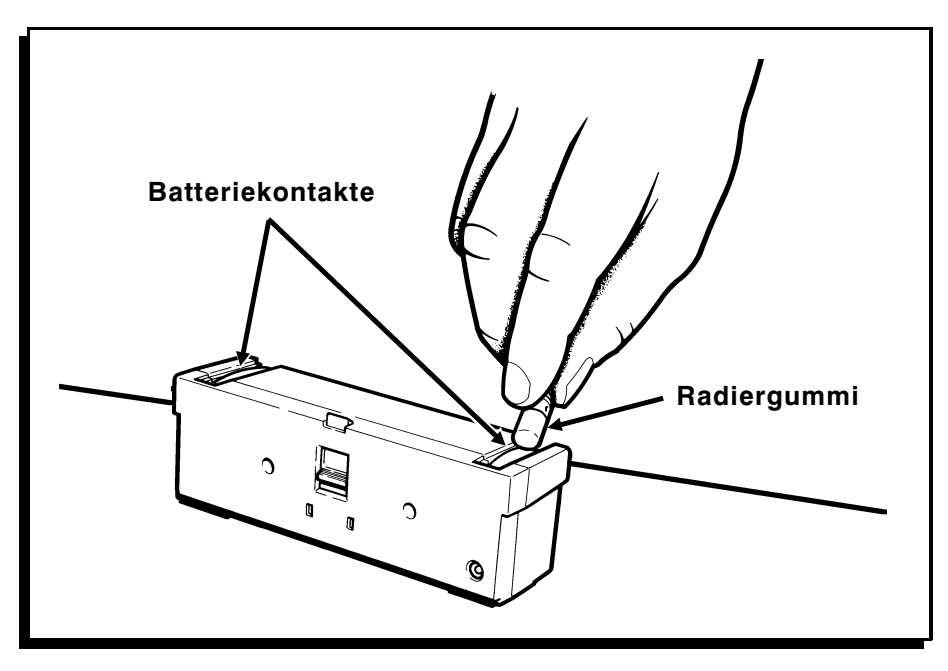

**4.** Die Batterie wieder einlegen.

## Kapitel 5 Fehlersuche

Der Drucker benutzt eine Kombination von LED-Anzeigen, um verschiedene Druckerzustände zu beschreiben. Die Situationen, die weitere Maßnahmen erfordern, sind im Abschnitt "Probleme und Lösungen" aufgeführt.

Wenn ein Fehler auftritt, den Sie nicht beseitigen können, drucken Sie ein Testetikett aus und rufen dann den Kundendienst an oder senden den Drucker zur Reparatur.

### **Drucken eines Testetiketts ––––––––––––––––––––––––––––––––––––**

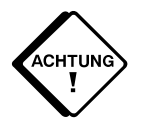

Den Drucker abschalten, und das Kabel zum Hostrechner<br>
Internationalistics ein Testetikett drucken. Während<br>
Zeichenkette an den Kommunikationsanschluß. Dadurch herausziehen, bevor Sie ein Testetikett drucken. Während des Druckens des Testetiketts sendet der Drucker eine Zeichenkette an den Kommunikationsanschluß. Dadurch könnten Probleme am Hostrechner verursacht werden.

> Bevor Sie den Kundendienst anrufen, drucken Sie ein Testetikett. Das Etikett enthält Informationen, die es dem Kundendienst leichter machen, mechanische Probleme oder Einstellungsprobleme zu erkennen. Um ein Testetikett zu drucken, den Auslöser gedrückt halten und den Drucker einschalten. Die LED-Anzeige bleibt eine Sekunde lang aus, leuchtet 2 Sekunden lang gelb und erlischt dann wieder. Den Auslöser loslassen, sobald die gelbe LED-Anzeige erloschen ist.

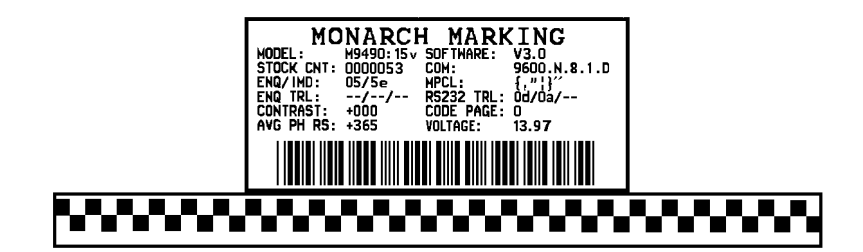

Ist der Drucker auf das Auf-Nachfrage-Verfahren eingestellt, blinkt die LED-Anzeige schnell grün. Den Auslöser drücken, um das Testetikett auszuwerfen. Ist der Drucker auf Endlosverfahren eingestellt, wird ein Testetikett automatisch ausgedruckt.

Das Testetikett enthält die folgenden Informationen:

- ✦ Modellnummer (Model:)
- ✦ Softwareversion (Software:)
- ✦ Anzahl der gedruckten Etiketten (Stock CNT:)
- ✦ Kommunikationseinstellungen (COM:)
- ✦ Druckkopf-Information (AVG PH RS:)
- ✦ Testmuster.

Um zum normalen Druckbetrieb zurückzukehren, den Drucker aus- und dann wieder einschalten.

Weitere Informationen über die Fehlersuche finden Sie in Ihrem MPCL II Programmiererhandbuch.

## **LED-Anzeige–––––––––––––––––––––––––––––––––––––––––––––––**

Diese Tabelle erklärt die Bedeutung von verschiedenen Zuständen der Leuchtdiodenanzeige. Beachten Sie die Farbe der Leuchtdiode und ob sie stetig leuchtet, langsam blinkt oder schnell blinkt, um die Bedeutung der Anzeige zu ermitteln.

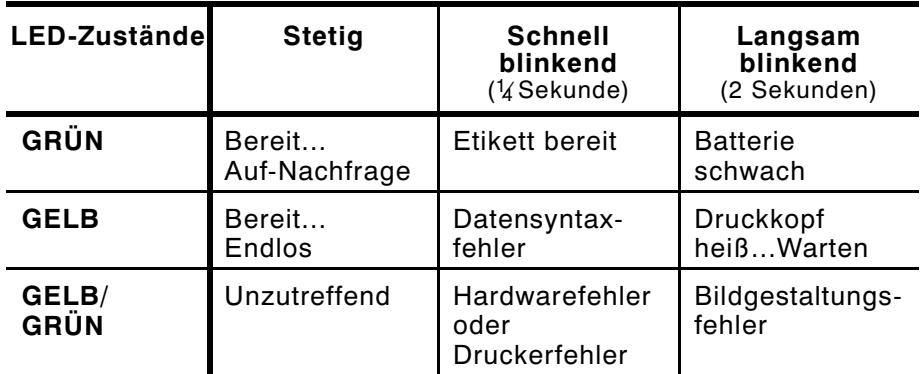

Ihr Systemverwalter kann die Statusnachfrage (Status Polling) verwenden, einen Online-Diagnosebefehl, um eine genauere Beschreibung des Druckerfehlers zu erhalten. Siehe MPCL II Programmiererhandbuch für Informationen über die Status Polling-Funktion.

### **Probleme und Lösungen––––––––––––––––––––––––––––––––––––––**

Dieser Abschnitt hilft Ihnen, einige der möglicherweise auftauchenden Probleme zu beseitigen. Falls ein Problem nicht behoben werden kann, setzen Sie sich bitte mit dem Kundendienst in Verbindung.

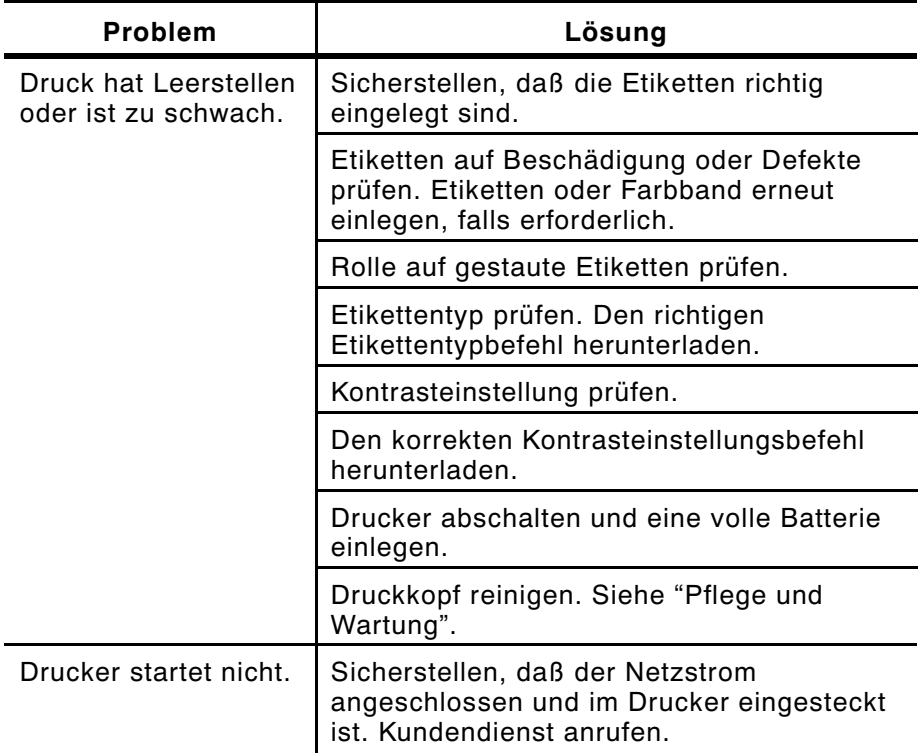

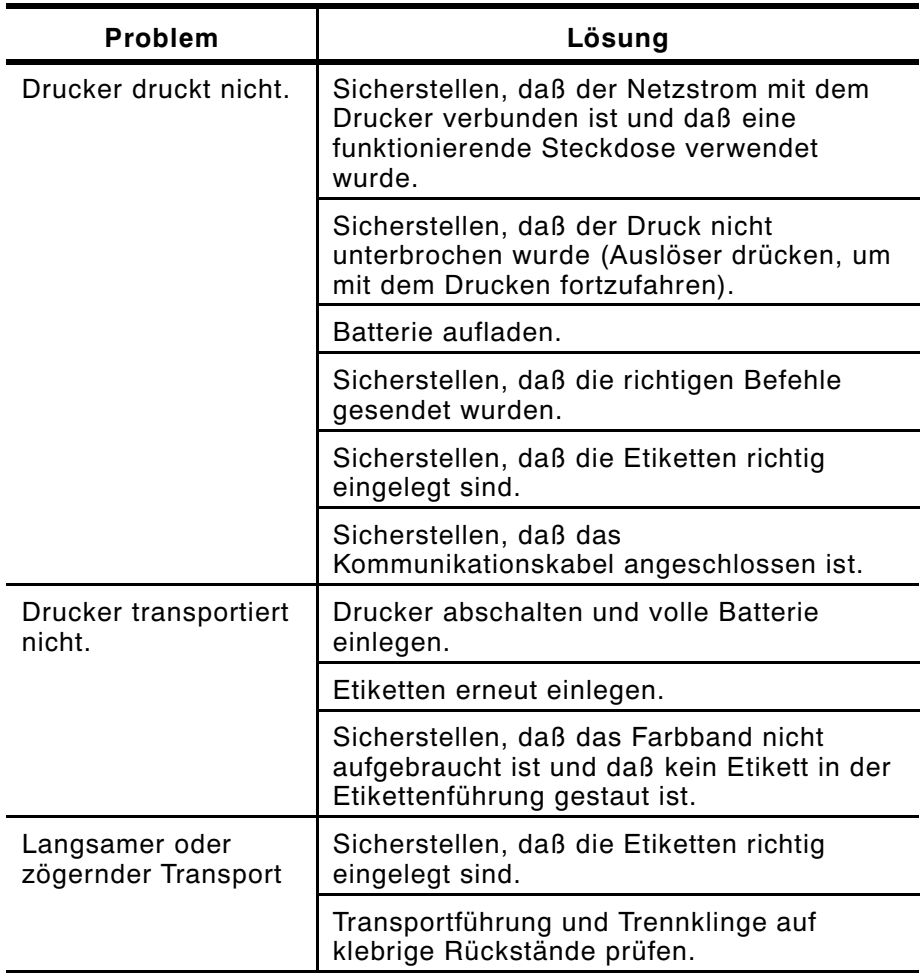

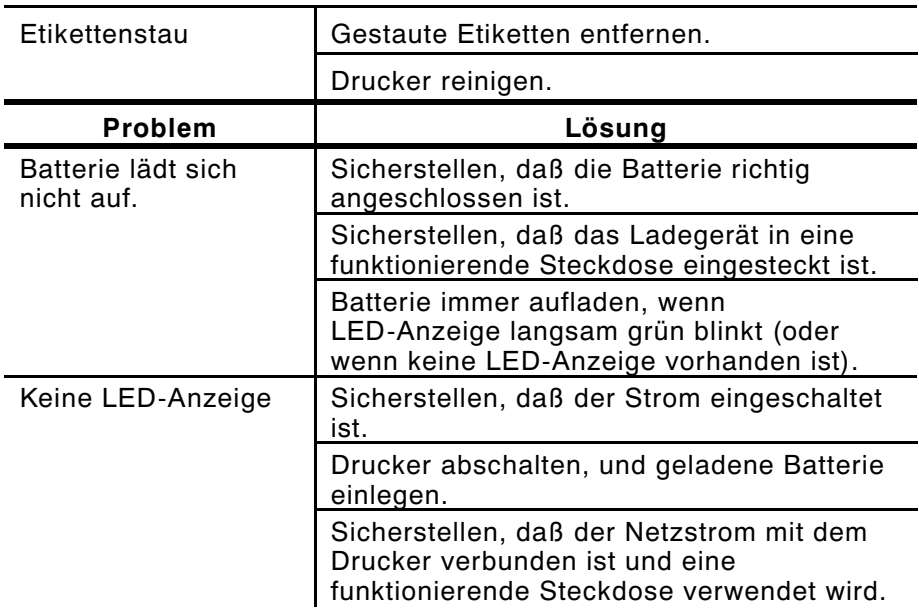

# Kapitel 6 Spezifikationen

## **Spezifikationen –––––––––––––––––––––––––––––––––––––––––––––**

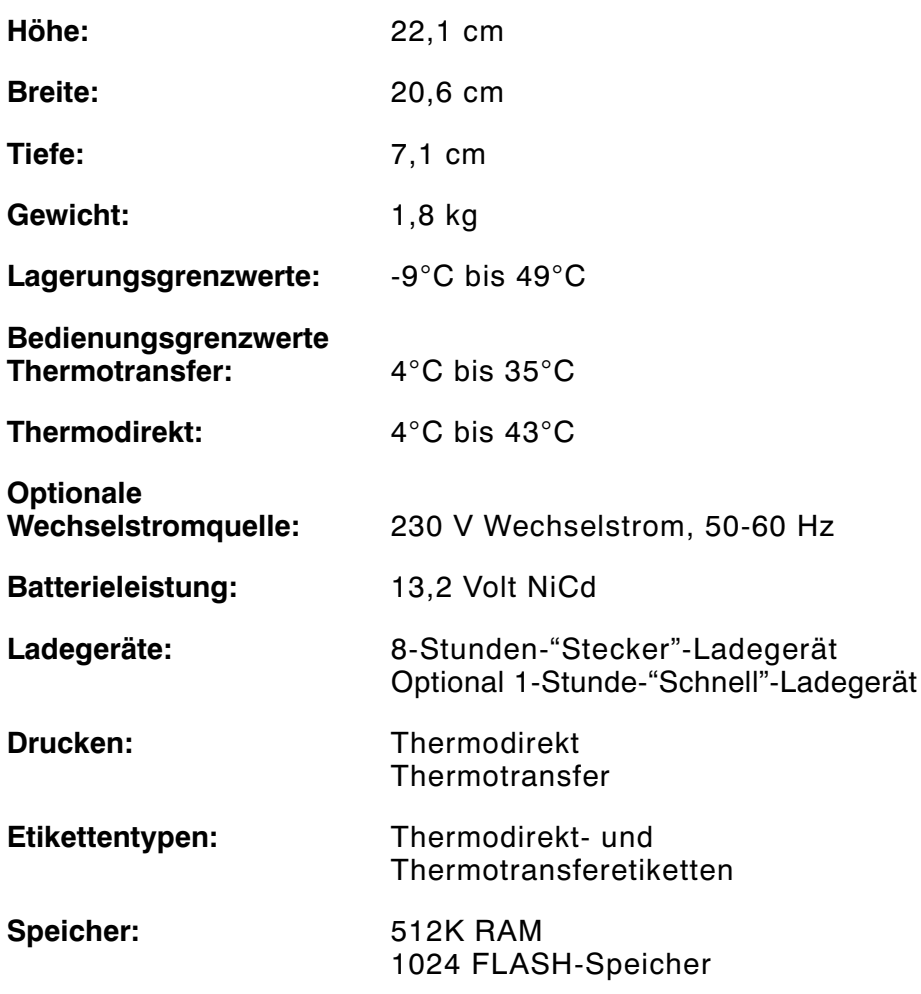

### **Etikettengrößen ––––––––––––––––––––––––––––––––––––––––––––**

Der Drucker kann bis zu 51 mm breite und bis zu 152 mm lange Etiketten drucken.

Die vorrätigen Standard-Etikettenlängen sind:

25 mm

51 mm

102 mm

152 mm

### **Zubehör und Optionen ––––––––––––––––––––––––––––––––––––––**

- ✦ Kabel (an verschiedene Hostrechner)
- ✦ Batterie/8-Stunden-"Stecker"-Ladegerät
- ✦ Batterie/1-Stunde-"Schnell"-Ladegerät
- ✦ 4-Stationen-"Gang"-Ladegerät
- ✦ AC Adapter
- ✦ Schultergurt/Gürtel
- ✦ Regenhülle
- ✦ Fahrzeuguntersatz und elektrischer Fahrzeuguntersatz
- ✦ Zusätzliche Schriftarten (CG Triumvirate und CG Triumvirate Fett)
- ✦ Programmierersatz (enthält Programmiererhandbuch, Beispielformate, PC-Kabel, Kommunikationshandbuch und Terminal-Anweisungen für verschiedene Datensammelgeräte)

Für nähere Informationen über diese Produkte wenden Sie sich bitte an Ihren Verkaufsvertreter.

## **Anschlußkabelkonfiguration––––––––––––––––––––––––––––––––––**

Die folgende Tabelle beschreibt die Kabelstifte für die Druckerverbindung. Der Drucker benutzt einen 8-Stift Mini-DIN-Stecker.

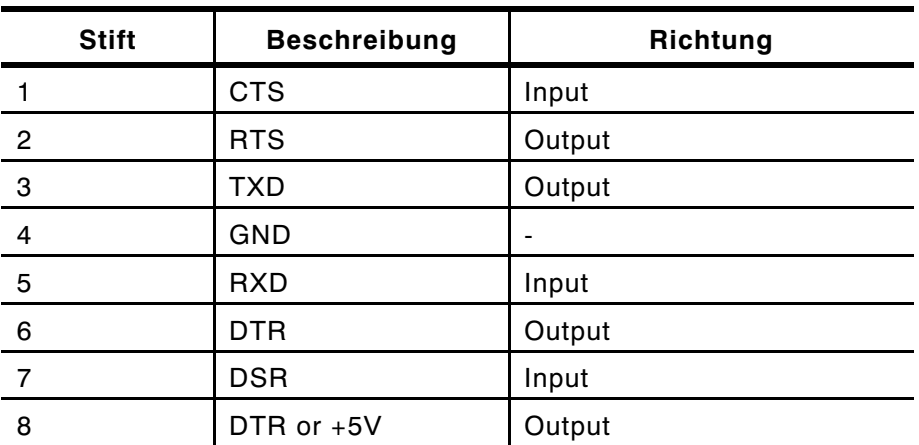

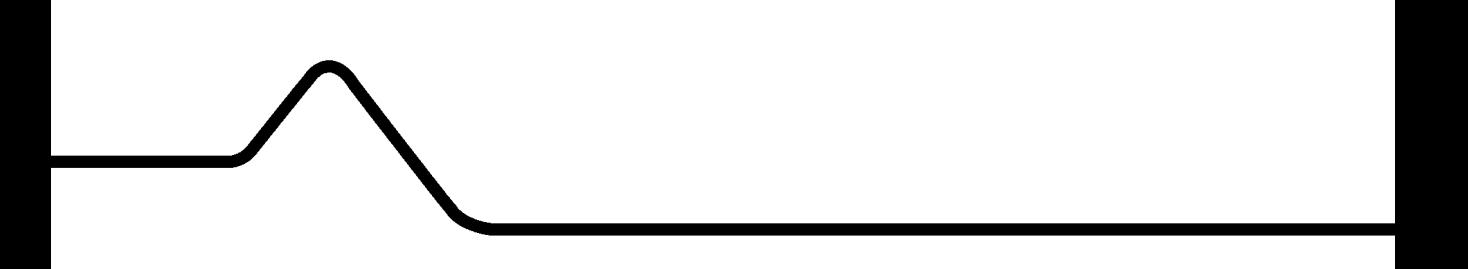